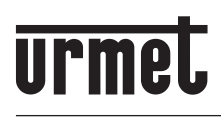

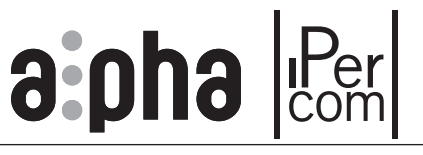

**Mod. 1168**

**DS 1168-034A LBT 20751**

**MODULO DISPLAY** *DISPLAY MODULE* **MODULE AFFICHEUR** *MÓDULO PANTALLA* **DISPLAY-MODUL** *DISPLAY-MODULE*

**Sch./***Ref***. 1168/1 (Nero,** *black***, noir,** *negro***, schwarz,** *zwart***)**

## **Sch./***Ref***. 1168/1G**

**(Grigio,** *gray***, gris,** *gris***, grau,** *grijs***)**

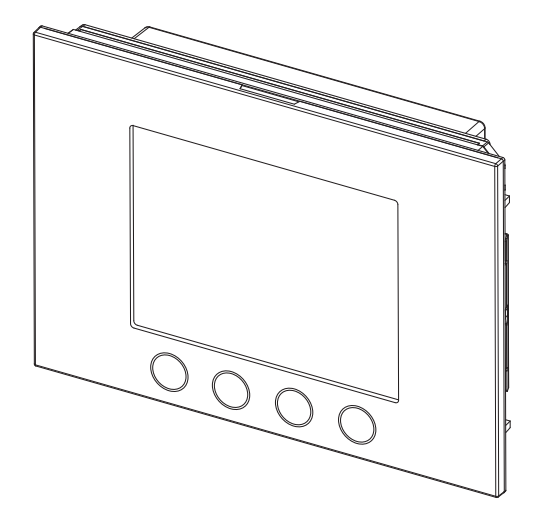

**GUIDA RAPIDA PER L'UTILIZZO DEL MODULO DI CHIAMATA IN IMPIANTI IPERCOM** *CALLING MODULE USE QUICK GUIDE IN IPERCOM SYSTEMS* **GUIDE RAPIDE D'UTILISATION DU MODULE D'APPEL DANS LES SYSTÈMES IPERCOM** *GUÍA RÁPIDA DE USO DEL MÓDULO DE LLAMADA EN SISTEMAS IPERCOM* **SCHNELLANLEITUNG ZUR VERWENDUNG DES RUFMODULS IN IPERCOM-SYSTEMEN** *SNELGIDS BIJ HET GEBRUIK VAN DE OPROEPMODULE IN IPERCOM-SYSTEEM*

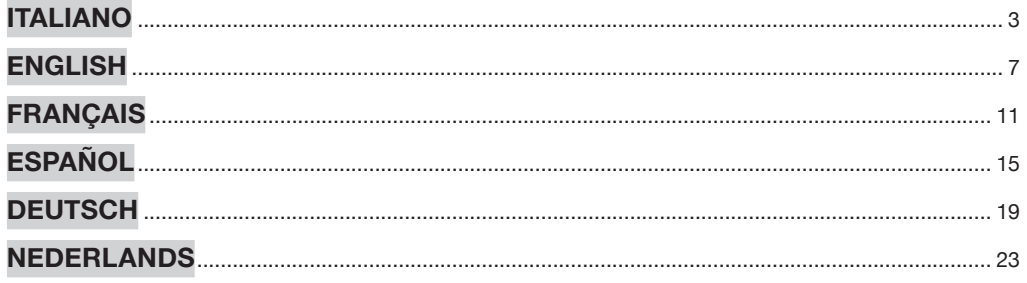

## **ITALIANO**

### **VISUALIZZAZIONE HOMEPAGE**

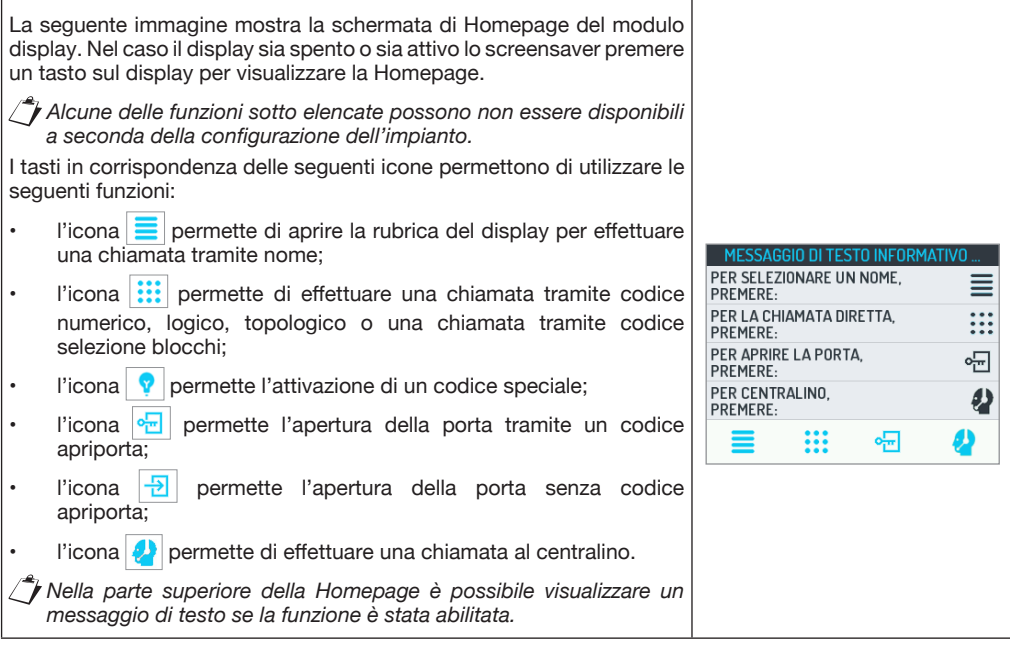

#### **CHIAMATA TRAMITE NOME**

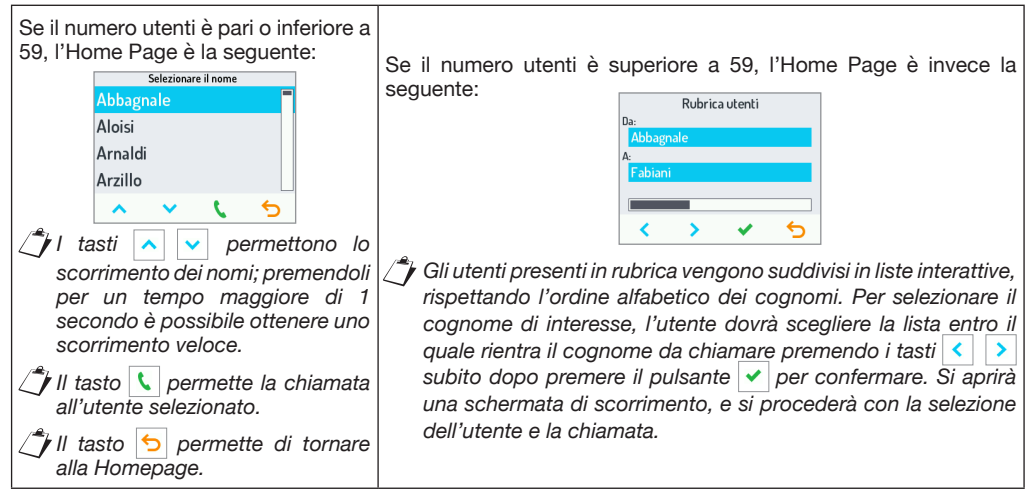

#### **CHIAMATA TRAMITE CODICE NUMERICO, LOGICO O TOPOLOGICO**

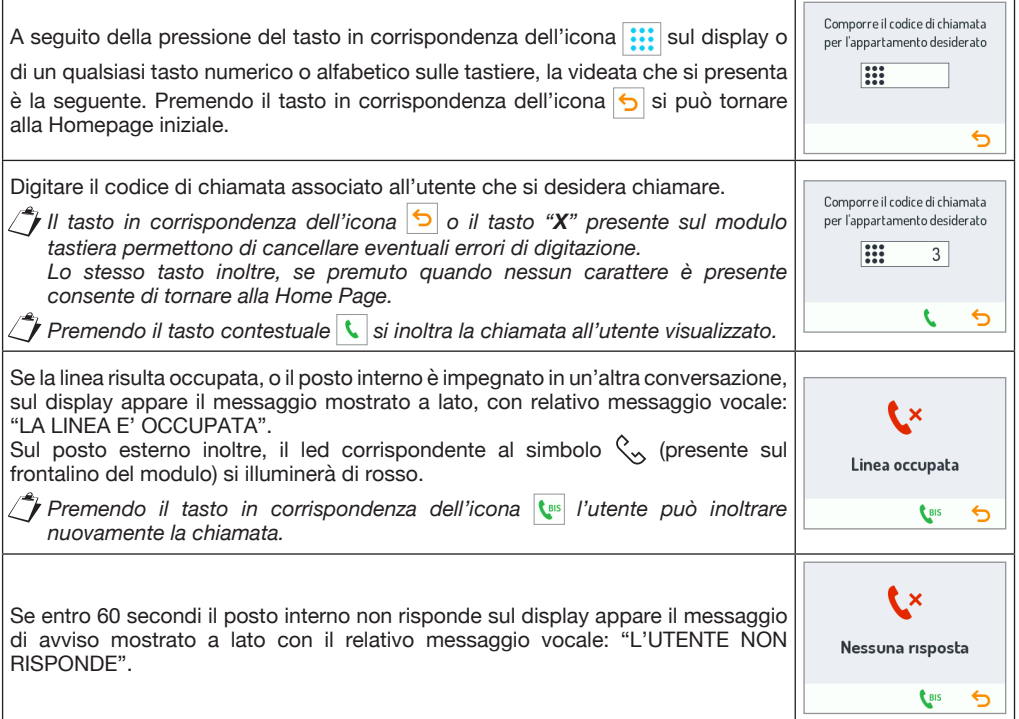

#### **CHIAMATA TRAMITE CODICE A BLOCCHI**

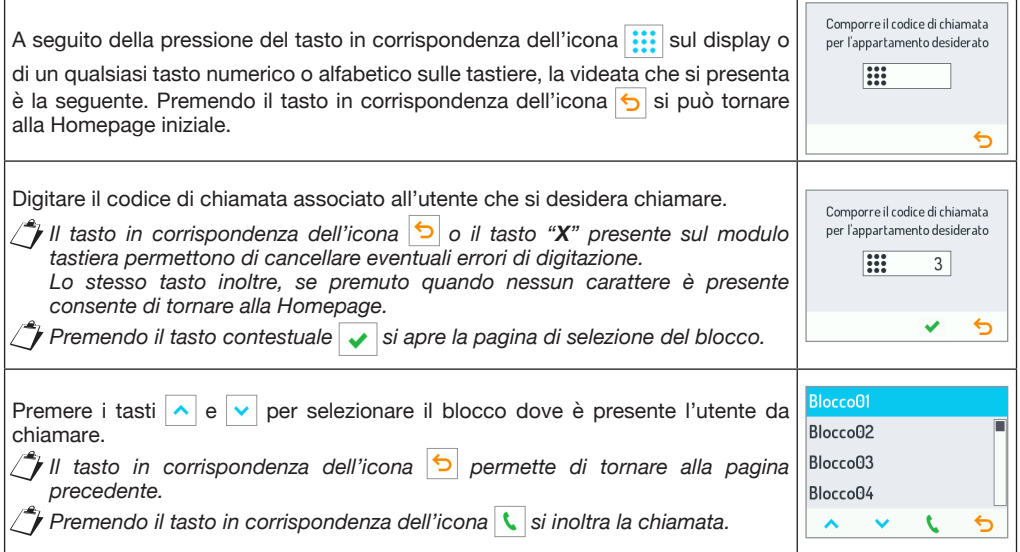

### **CHIAMATA AL CENTRALINO**

A seguito della pressione del tasto in corrispondenza dell'icona  $\bigcirc$  è possibile effettuare una chiamata al centralino ed essere messi in contatto con l'operatore.

*Le gestioni della conversazione e della condizione di occupato sono uguali a quelle della chiamata tramite codice.*

### **APERTURA PORTA TRAMITE CODICE APRIPORTA**

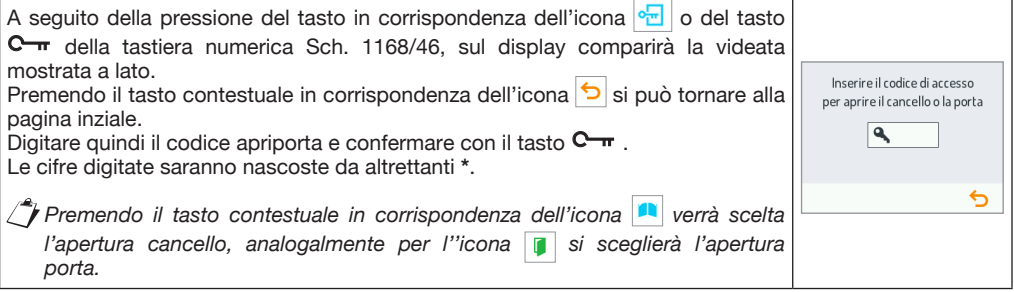

### **APERTURA PORTA TRAMITE CHIAVE TRASPONDER**

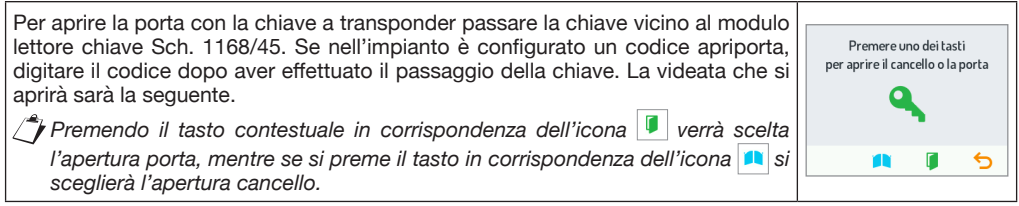

#### **CODICI SPECIALI**

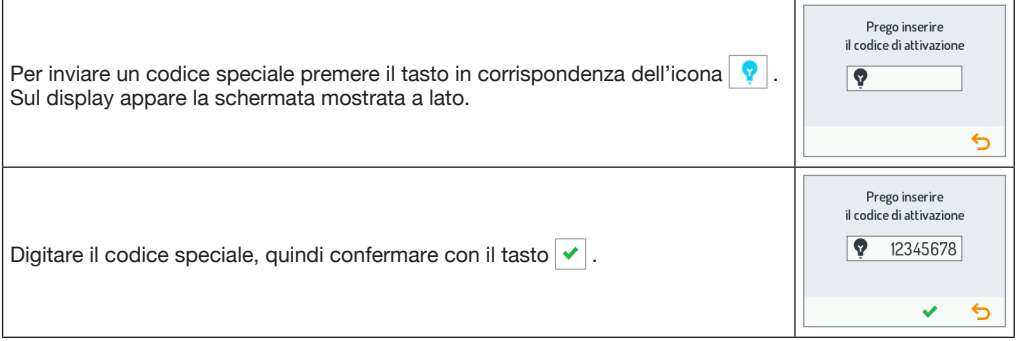

#### **MANUTENZIONE**

Si suggerisce di pulire i frontali con un panno umido non abrasivo. Non usare liquidi contenenti alcol o prodotti per la pulizia dei vetri.

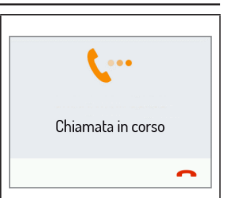

#### **CARATTERISTICHE TECNICHE / LEGENDA SIMBOLI**

Tensione di alimentazione: ............................................................................................................. **36÷48 V** (Alimentazione fornita direttamente dal posto esterno Sch. 1060/48 tramite il cavetto BUS).

**T.** Tensione di alimentazione continua  $\mathbf{R}$   $\mathbf{R}$  Riferirsi al manuale d'installazione del dispositivo

#### **CONFIGURAZIONE DISPOSITIVO**

Per la configurazione del dispositivo consultare il manuale tecnico di sistema presente nell'area Manuali Tecnici / Comunicazione / Sistema Ipercom sul sito www.urmet.com

#### **LIBRETTO COMPLETO PER L'UTILIZZO**

Per maggiori informazioni sull'utilizzo del dispositivo, scaricare il libretto completo per l'utilizzo del modulo di chiamata in impianti Ipercom leggendo il QR Code seguente con la fotocamera del proprio smartphone o tablet.

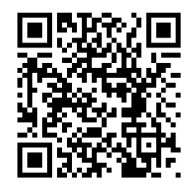

*http://qrcode.urmet.com/default.aspx?prodUrmet=142071&lingua=it*

## **ENGLISH**

#### **SHOW HOME PAGE**

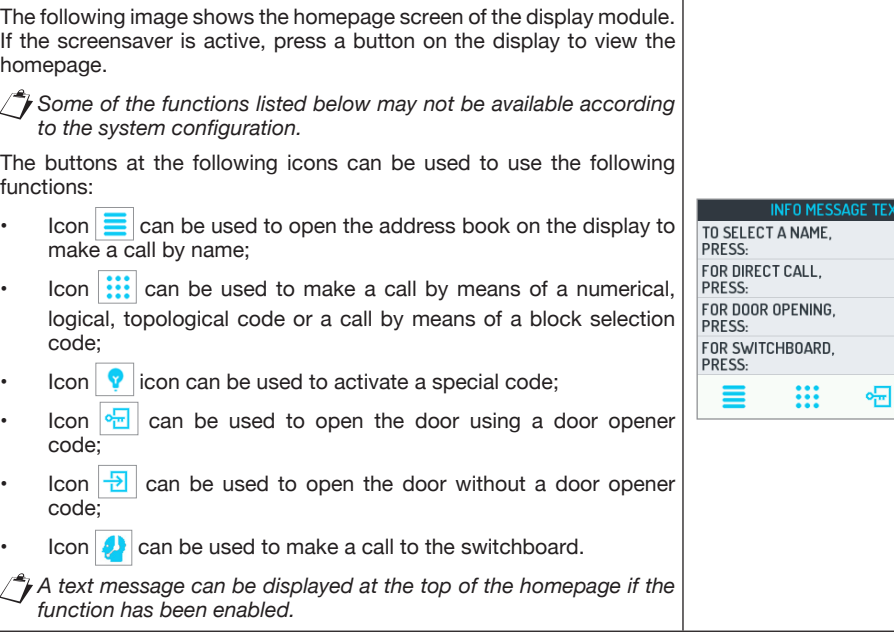

#### **CALLING BY NAME**

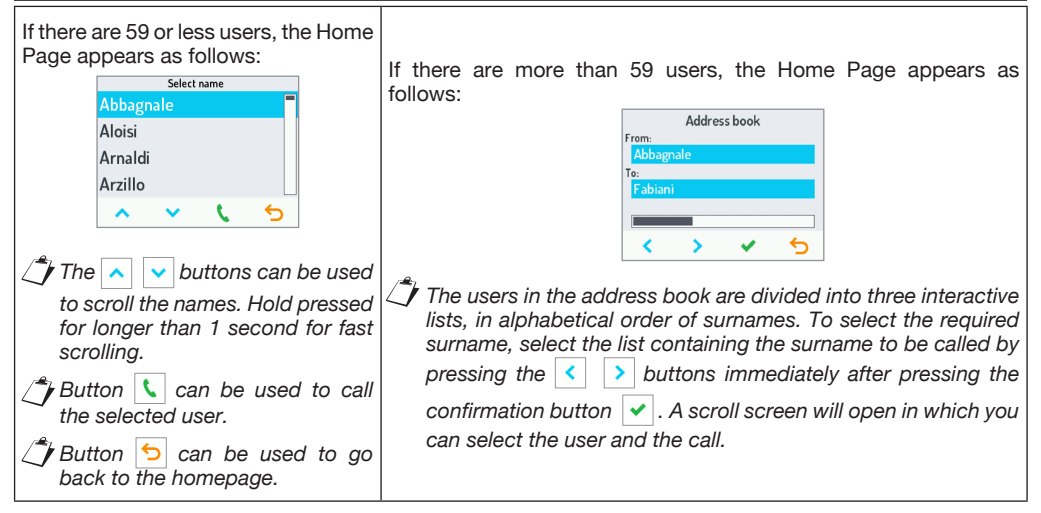

品 Ð D

#### **CALLING USING A NUMERICAL, LOGICAL OR TOPOLOGICAL CODE**

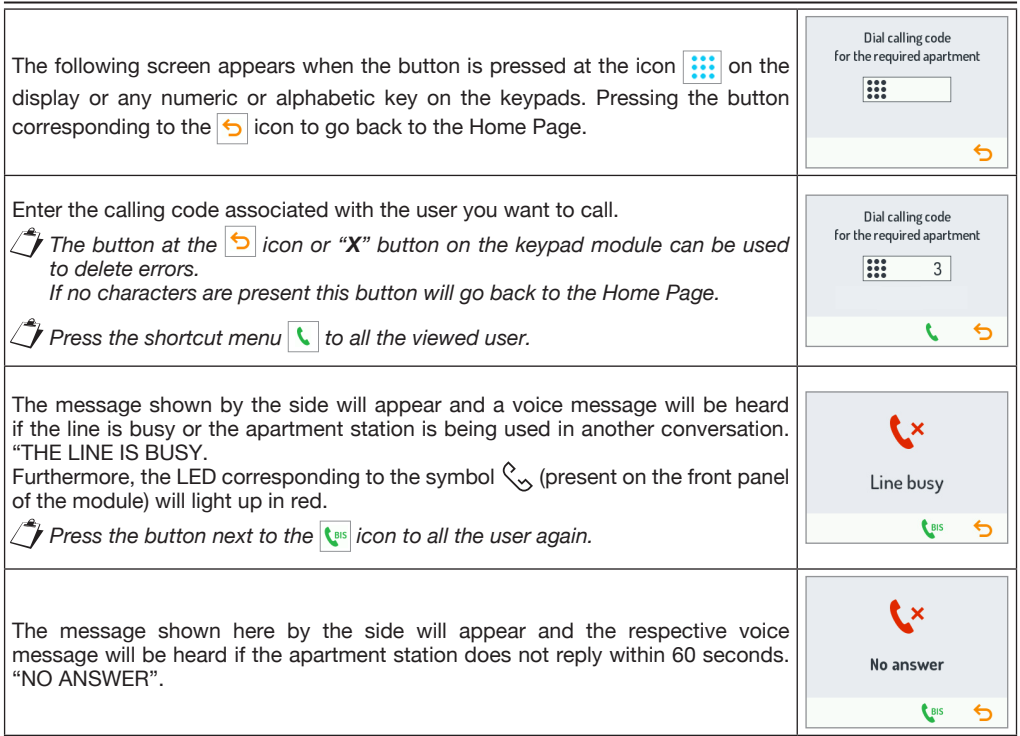

#### **CALL BY MEANS OF BLOCK CODE**

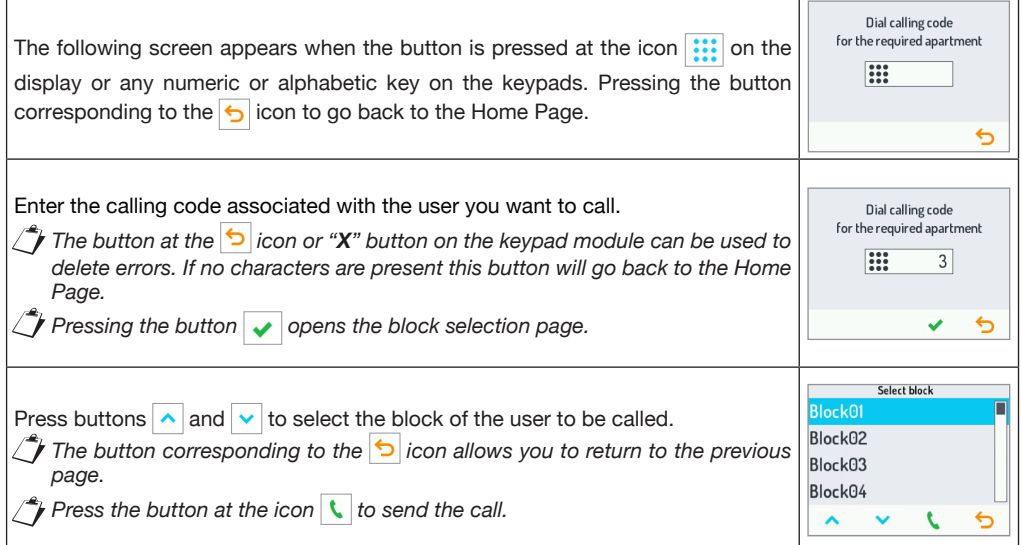

 $\mathcal{L} = \mathcal{L} \mathcal{L} = \mathcal{L} \mathcal{L} \mathcal{L} = \mathcal{L} \mathcal{L} \mathcal{L} \mathcal{L} \mathcal{L}$ 

### **CALL TO SWITCHBOARD**

*by means of codes.*

After pressing the button at the icon  $\bigcirc$  you can call the switchboard and be put into contact with the operator. *Conversations and busy conditions are managed in the same way as in calls* 

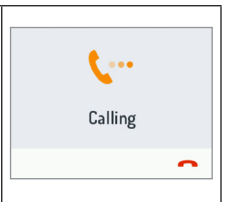

### **OPENING THE DOOR USING A DOOR CODE**

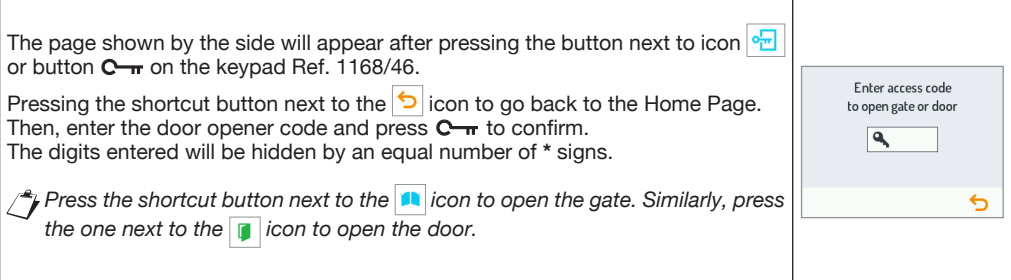

### **OPENING THE DOOR USING A TRANSPONDER KEY**

Pass the transponder key near the reader on the key reader module Ref. 1168/45. If a door code is configured in the system, enter the code after passing the key. The following page will appear.

 $\mathcal P$  Press the shortcut menu next to the  $\blacksquare$  icon to open the door. Press the button *next to the icon to open the gate.*

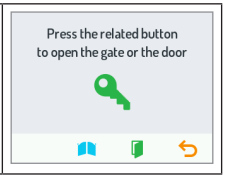

#### **SPECIAL CODES**

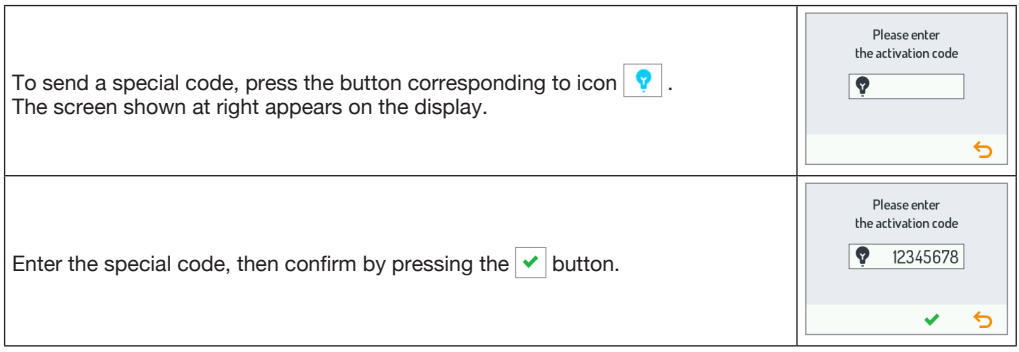

#### **MAINTENANCE**

Use a soft damp cloth to clean the front panels. Do not use products containing alcohol or window cleaning products.

#### **TECHNICAL SPECIFICATIONS / KEY TO SYMBOLS**

Power voltage: ................................................................................................................................ **36÷48 V** (Power supplied directly by door unit ref. 1060/48 via BUS wire).

 $\Box$  Direct input voltage  $\Box$   $\Box$   $\Box$  See the installation manual of the device

#### **DEVICE CONFIGURATION**

To configure the device, see the technical system manual in the Technical Manuals / Communication / Ipercom System section on the *www.urmet.com* website.

#### **COMPLETE USER INSTRUCTION BOOKLET**

For more information on how to use the device, download the calling module use complete manual in Ipercom systems by scanning the following QR Code with the camera of your smartphone or tablet.

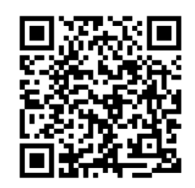

*http://qrcode.urmet.com/default.aspx?prodUrmet=142071&lingua=en*

**This device complies with Part 15 of the FCC rules. Operation is subject to the following two conditions:**

- **1) This device may not cause harmful interference.**
- **2) This device must accept all interference received, including interference that may cause undesired operation.**

#### **15.105 Information to the user statements:**

This equipment has been tested and found to comply with the limits for a Class B digital device, pursuant to part 15 of the FCC Rules. These limits are designed to provide reasonable protection against harmful interference in a residential installation.

This equipment generates, uses and can radiate radio frequency energy and, if not installed and used in accordance with the instructions, may cause harmful interference to radio communications. However, there is no guarantee that interference will not occur in a particular installation.

If this equipment does cause harmful interference to radio or television reception, which can be determined by turning the equipment off and on, the user is encouraged to try to correct the interference by one or more of the following measures:

- Reorient or relocate the receiving antenna.
- Increase the separation between the equipment and receiver.
- Connect the equipment into an outlet on a circuit different from that to which the receiver is connected.
- Consult the dealer or an experienced radio/TV technician for help.

#### **RF exposure warning statement**

To comply with FCC RF exposure compliance requirements, a separation distance of at least 20 cm must be maintained between the antenna of this device and all nearby persons.

#### **Changes or modifications not expressly approved by the party responsible for compliance could void the user's authority to operate the equipment.**

# **FRANÇAIS**

### **AFFICHAGE DE LA PAGE D'ACCUEIL**

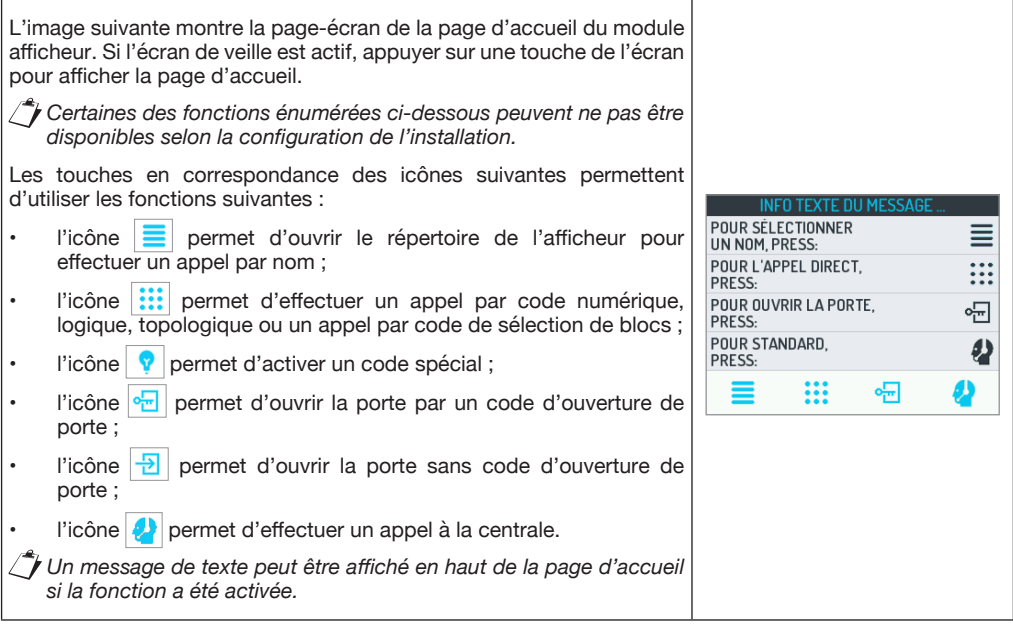

#### **APPEL PAR NOM**

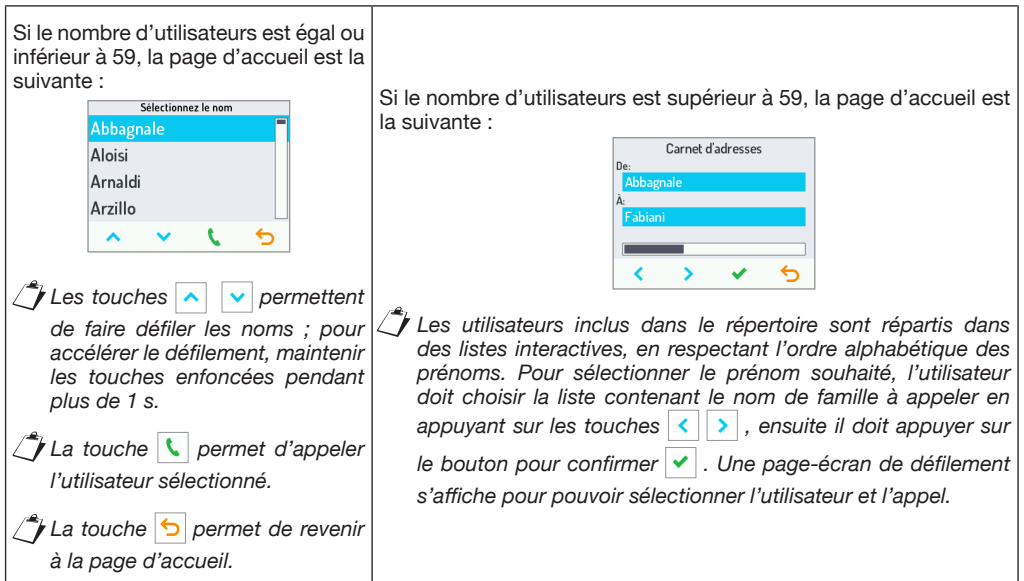

## **APPEL PAR CODE NUMÉRIQUE, LOGIQUE OU TOPOLOGIQUE**

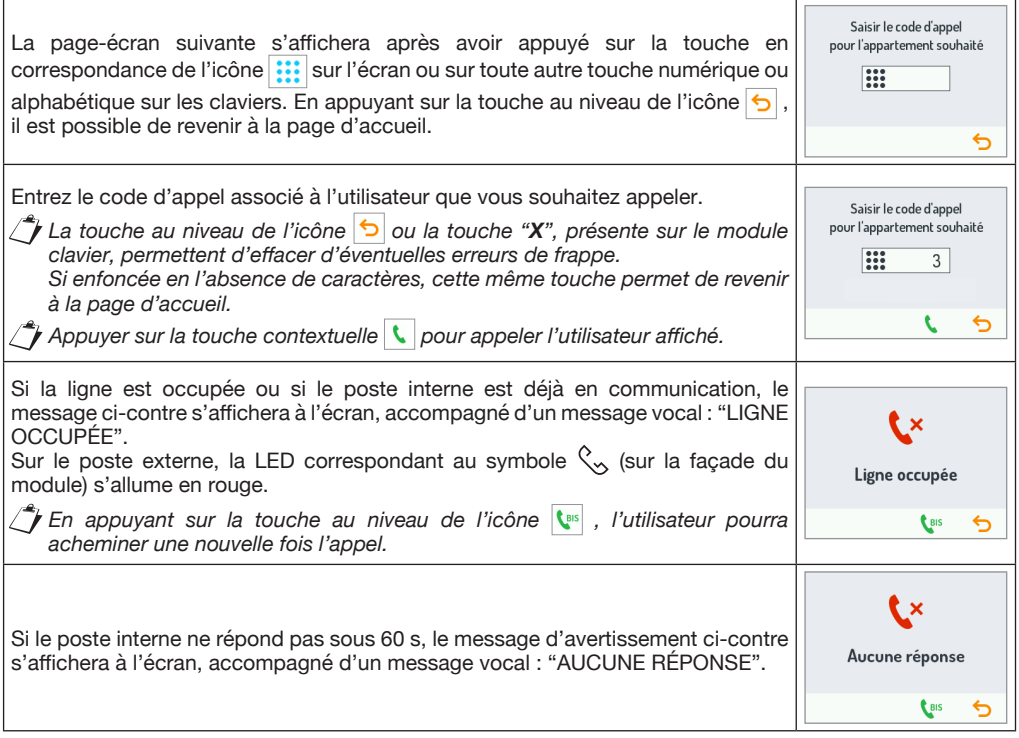

#### **APPEL PAR CODE EN BLOCS**

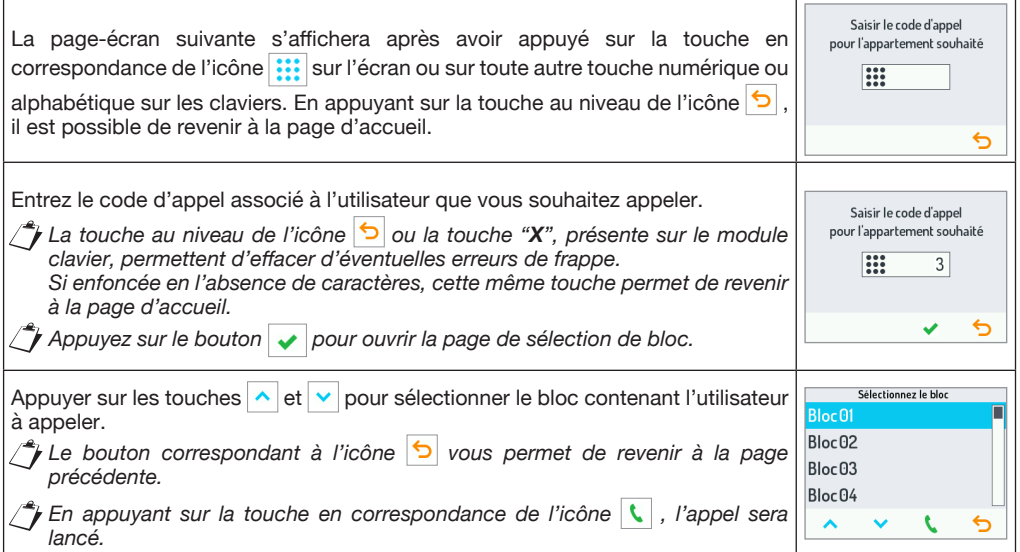

Après avoir appuyé sur la touche en correspondance de l'icône  $\bigcup$ , il sera possible de passer un appel à la centrale pour être mis en contact avec l'opérateur.

*La gestion de la conversation et de la condition de ligne occupée est la même que celle de l'appel par code.*

#### **OUVERTURE DE LA PORTE PAR CODE OUVRE-PORTE**

Après avoir appuyé sur la touche en correspondance de l'icône  $\frac{1}{2}$  ou sur la touche du clavier numérique Réf. 1168/46, l'écran ci-contre s'affichera.

En appuyant sur la touche au niveau de l'icône  $\Box$ , il est possible de revenir à la page d'accueil.

Saisir le code ouvre-porte et valider par la touche  $\mathbb{C}_{\text{m}}$ . Les chiffres seront remplacés par autant de **\***.

*En appuyant sur la touche contextuelle au niveau de l'icône*  $\lceil \cdot \rceil$ , l'ouverture de *portail sera sélectionnée ; de même, l'icône correspond à la sélection de l'ouverture de porte.*

### **OUVERTURE DE LA PORTE PAR CLÉ À TRANSPONDEUR**

Pour ouvrir la porte à l'aide de la clé à transpondeur, placer celle-ci près du module lecteur de clé Réf. 1168/45. Si un code d'ouvre-porte est configuré dans le système, entrez le code après avoir passé la clé. L'écran suivant s'affichera.

*En appuyant sur la touche contextuelle au niveau de l'icône , l'ouverture* 

*de porte sera sélectionnée ; de même, la touche au niveau de l'icône correspond à l'ouverture de portail.*

### **CODES SPÉCIAUX**

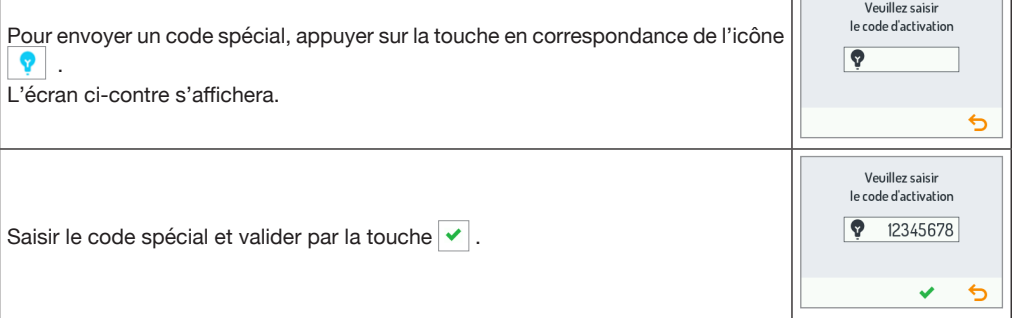

#### **MAINTENANCE**

Il est conseillé de nettoyer les façades à l'aide d'un chiffon humide, non abrasif. Ne pas utiliser de liquides à base d'alcool ou de détergents pour les vitres.

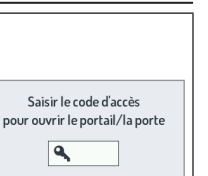

ь

 $\overline{\phantom{0}}$ 

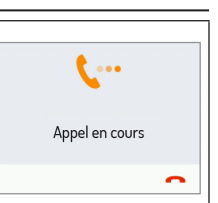

 $\mathbf{a}$ 

Annuvez sur l'un des boutons pour ouvrir le portail/la porte

# **CARACTERISTIQUES TECHNIQUES / LÉGENDES SYMBOLES**

Tension d'alimentation : ................................................................................................................. **36÷48 V** (Alimentation fournie directement par le poste externe Réf. 1060/48 par le câble BUS).

 $\tau$  Tension d'alimentation continue  $\|\bigwedge\|$   $\|\cdot\|$  Se reporter au manuel d'installation du dispositif

#### **CONFIGURATION DU DISPOSITIF**

Pour la configuration du dispositif, se reporter au manuel technique de système présent dans la section Manuels techniques / Communication / Système Ipercom du site www.urmet.com

#### **NOTICE COMPLÈTE POUR L'UTILISATION**

Pour plus d'information sur l'utilisation du dispositif, télécharger la notice complète pour l'utilisation du module d'appel dans les systèmes Ipercom suite à la lecture du code QR ci-dessous à l'aide de la caméra d'un smartphone ou d'une tablette.

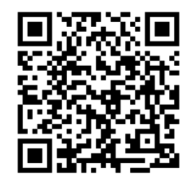

*http://qrcode.urmet.com/default.aspx?prodUrmet=142071&lingua=en*

**Le dispositif est conforme à la Partie 15 des normes FCC sujettes aux deux conditions suivantes: 1) Le dispositif ne doit pas causer d'interférences nocives.**

**2) Le dispositif doit supporter toutes les interférences reçues, y compris celles qui peuvent causer un fonctionnement indésirable.**

#### **15.105 Informations sur les déclarations utilisateur:**

L'appareillage a été testé et sa conformité aux limites pour les dispositifs numériques de Classe B a été attestée, conformément à la partie 15 des normes FCC.

Ces limites sont établies pour fournir une protection raisonnable contre les interférences dangereuses sur une installation résidentielle.

L'appareillage génère, utilise et peut irradier de l'énergie en radio fréquence et, dans le cas où il ne serait pas installé et/ou utilisé conformément aux instructions, il peut causer des interférences dangereuses pour les communications radio.

Toutefois, aucune garantie n'est fournie quant à l'éventualité d'interférences sur une installation donnée. Si l'appareillage cause des interférences dangereuses pour la réception radio ou TV, qui peuvent intervenir en éteignant et en rallumant l'appareillage, l'utilisateur est invité à corriger l'interférence en recourant à une

des solutions suivantes :

- Orienter différemment ou repositionner l'antenne du récepteur.
- Augmenter la distance entre l'appareillage et le récepteur.
- Brancher l'appareillage à une prise d'un circuit autre que celui auquel le récepteur est branché.
- Consulter le concessionnaire ou un technicien radio/TV qualifié pour obtenir l'assistance nécessaire.

#### **Déclaration d'avertissement pour l'exposition aux RF**

Afin de respecter les standards requis de conformité FCC pour l'exposition aux RF, il est nécessaire de maintenir une distance d'au moins 20 cm entre l'antenne du dispositif et toutes les personnes présentes à proximité.

**Toute modification non expressément approuvée par le responsable de la conformité peut invalider le droit de l'utilisateur à utiliser l'appareillage.**

## **ESPAÑOL**

### **VER PÁGINA PRINCIPAL**

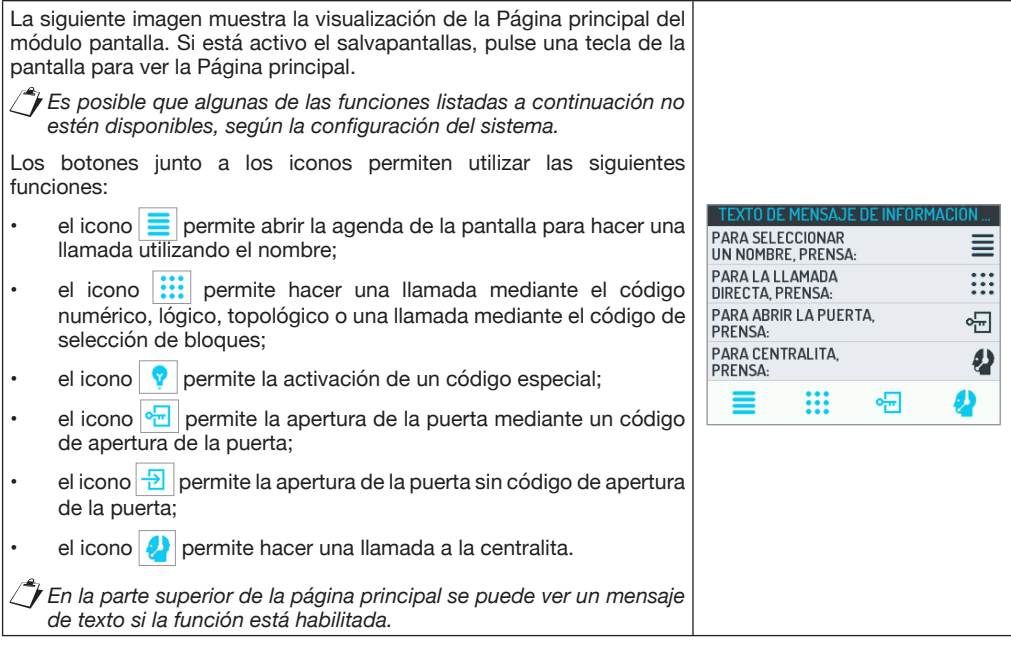

### **LLAMADA MEDIANTE NOMBRE**

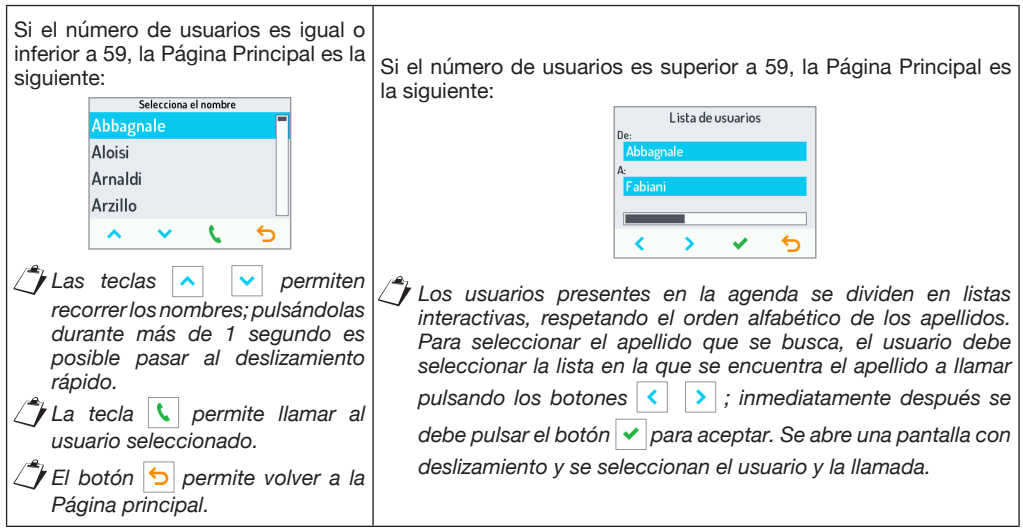

### **LLAMADA MEDIANTE CÓDIGO NUMÉRICO, LÓGICO O TOPOLÓGICO**

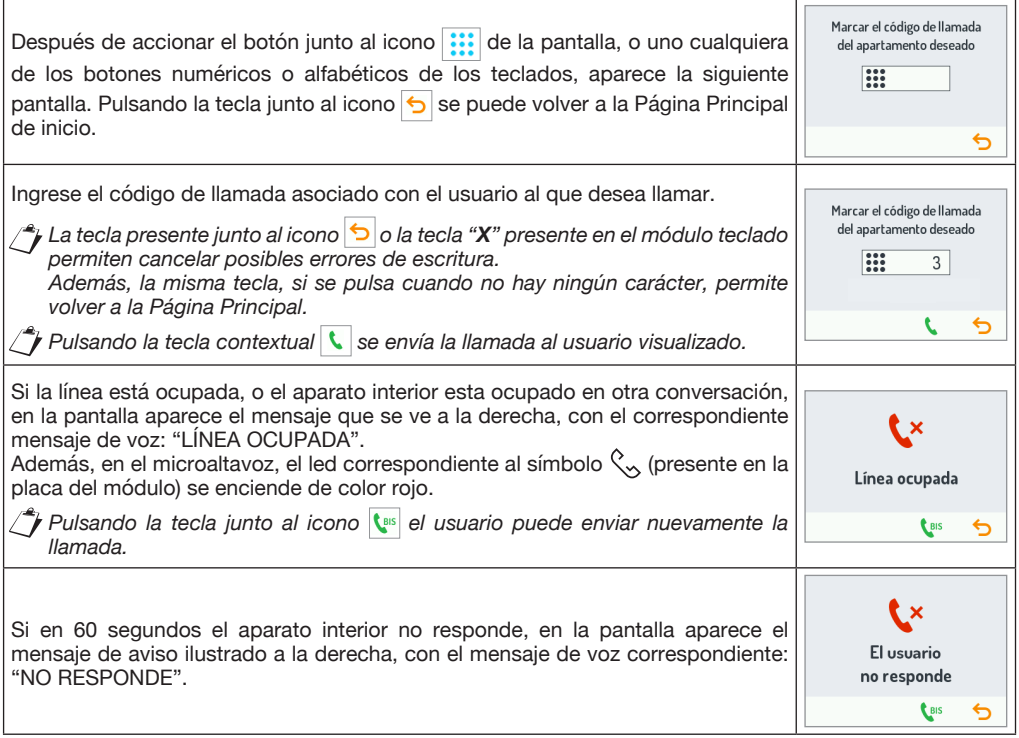

#### **LLAMADA MEDIANTE CÓDIGO DE BLOQUES**

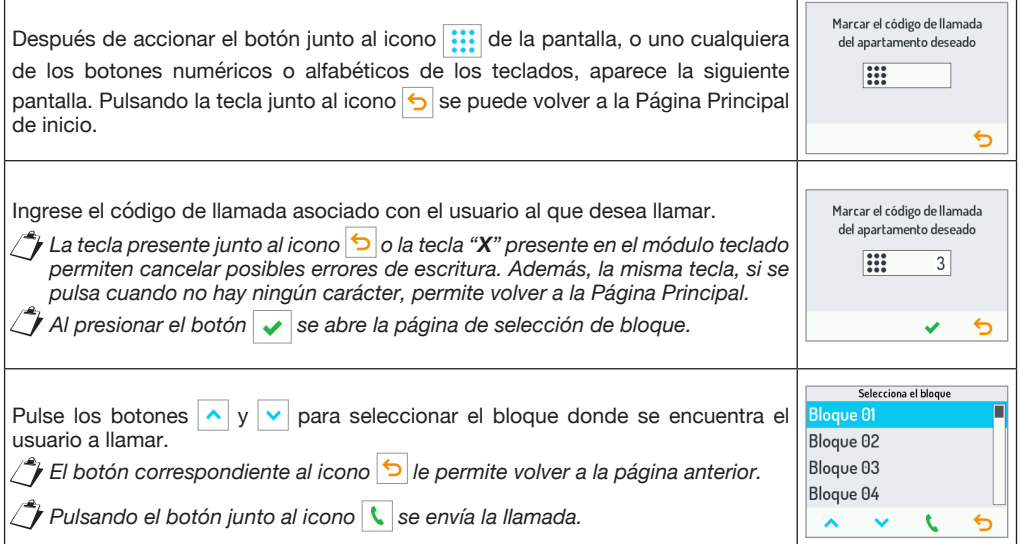

### **LLAMADA A LA CENTRALITA**

Después de pulsar el botón junto al icono  $\bigotimes$  es posible hacer una llamada a la centralita y ponerse en contacto con el operador.

*La gestión de la conversación y del estado de ocupado es como la de la llamada mediante código.*

#### **APERTURA DE LA PUERTA MEDIANTE CÓDIGO DE APERTURA DE LA PUERTA**

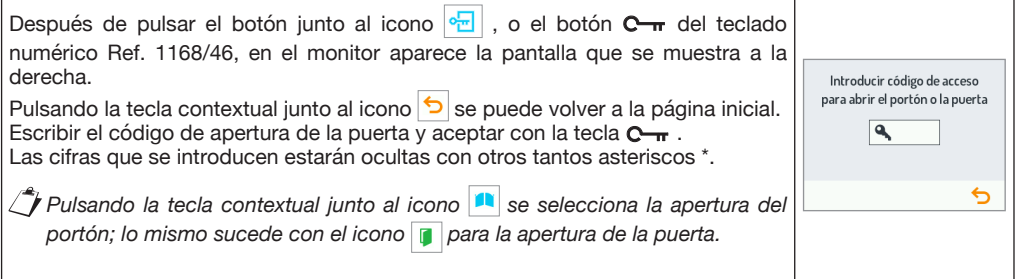

#### **APERTURA DE LA PUERTA MEDIANTE LLAVE DE TRANSPONDEDOR**

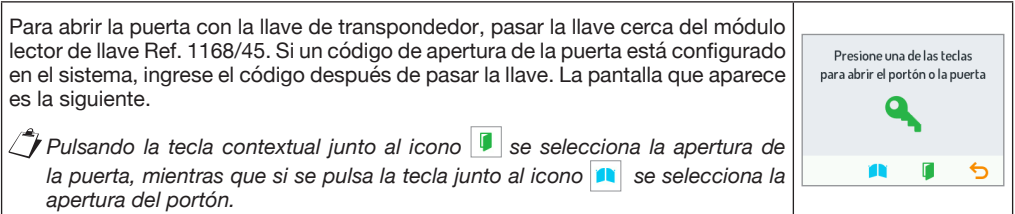

### **CÓDIGOS ESPECIALES**

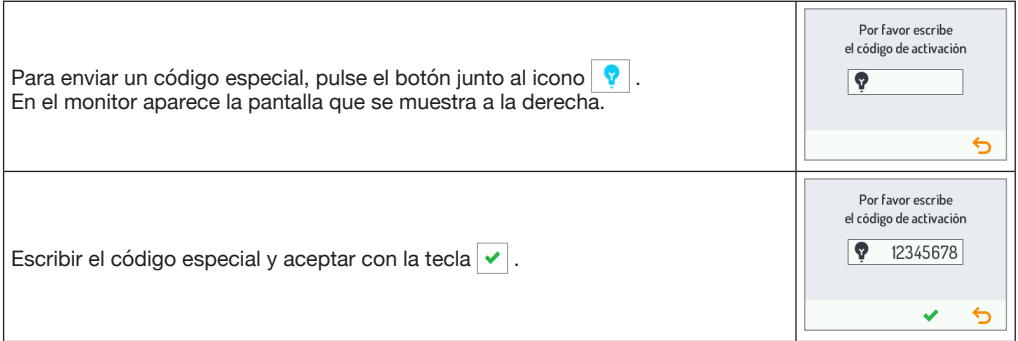

Llamada en curso

#### **MANTENIMIENTO**

Se aconseja limpiar los frentes con un paño húmedo no abrasivo. No utilizar líquidos que contengan alcohol ni productos para la limpieza de cristales.

### **CARACTERÍSTICAS TÉCNICAS / LEYENDA DE LOS SÍMBOLOS**

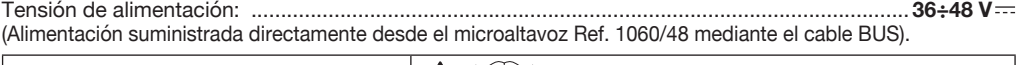

**T.** Tensión de alimentación continua  $\|\mathbf{A}\|$   $\|\mathbf{a}\|$  Consulte el manual de instalación del dispositivo

#### **CONFIGURACIÓN DEL DISPOSITIVO**

Para la configuración del dispositivo consulte el manual técnico del sistema presente en la sección Manuales Técnicos / Comunicación / Sistema Ipercom en el sitio *www.urmet.com*

#### **MANUAL DE USO COMPLETO**

Para mayor información sobre el uso del dispositivo, descargue el manual completo de uso del módulo de llamada en sistemas Ipercom escaneando el Código QR siguiente con la cámara de su smartphone o tableta.

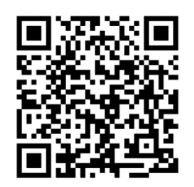

*http://qrcode.urmet.com/default.aspx?prodUrmet=142071&lingua=en*

**Este dispositivo cumple con el Apartado 15 de las normas de FCC relacionadas con las siguientes dos condiciones:**

- **1) Este dispositivo no puede causar interferencia dañina.**
- **2) Este dispositivo debe aceptar toda interferencia recibida, incluyendo la interferencia que pueda causar un funcionamiento no deseado.**

#### **15.105 Información a las declaraciones de usuario :**

Este equipo ha sido sometido a las pruebas pertinentes y cumple con los límites establecidos para un dispositivo digital de Clase B, conforme al apartado 15 de las reglas de la FCC.

Estos límites están diseñados para proporcionar una protección razonable contra la interferencia dañina en una instalación residencial. Este equipo genera, utiliza y puede irradiar energía de radiofrecuencia y si no se instala y utiliza de acuerdo con las instrucciones, puede causar interferencias perjudiciales en las comunicaciones de radio.

Sin embargo, no hay garantía de que no se vaya a producir interferencia en una instalación en específico. Si este equipo causa interferencia perjudicial a la recepción de radio o televisión, puede determinarla prendiendo y apagando el equipo, se recomienda al usuario que intente corregir la interferencia realizando una o más de las siguientes medidas:

- Cambie la orientación o ubicación de la antena receptora.
- Aumente la distancia entre el equipo y el receptor.
- Conecte el equipo a la toma corriente en un circuito distinto al que esté conectado el receptor.
- Consulte al distribuidor o a un técnico de radio y TV con experiencia.

#### **Aviso de advertencia de la exposición de RF**

Para seguir los requisitos de conformidad de exposición a las RF de la FCC, se debe mantener la distancia de separación de al menos 20 cm entre la antena de este dispositivo y todas las personas cercanas.

**Los cambios o modificaciones no aprobados expresamente por la parte responsable del cumplimiento pueden anular la autoridad del usuario para utilizar el equipo.**

## **DEUTSCH**

#### **HOMEPAGE EINBLENDEN**

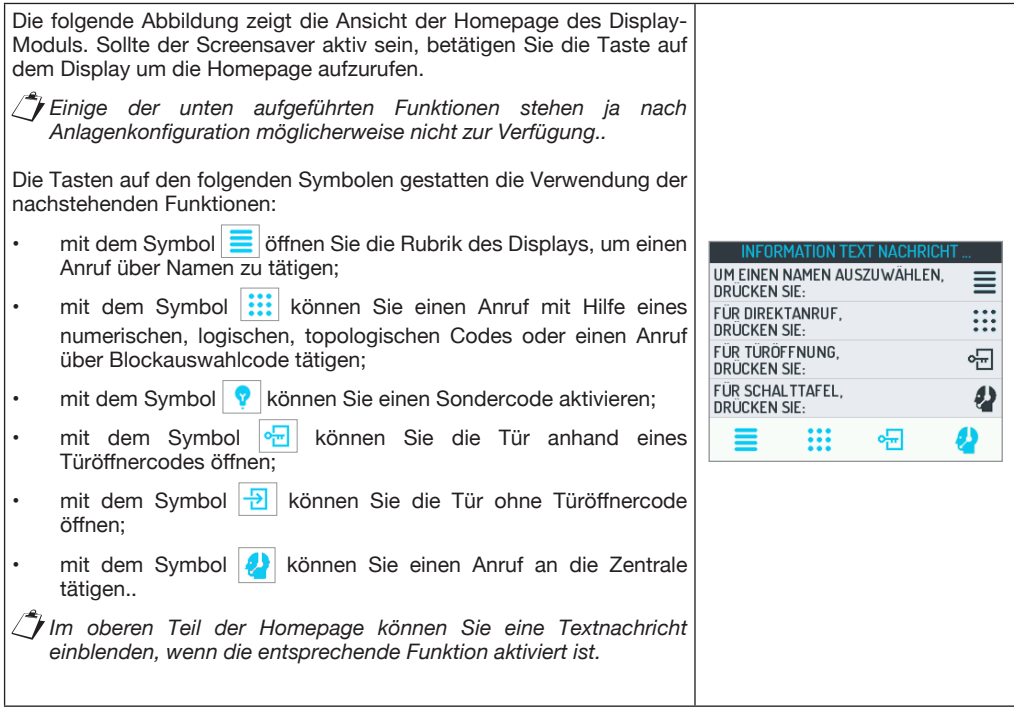

### **ANRUF ÜBER NAMEN**

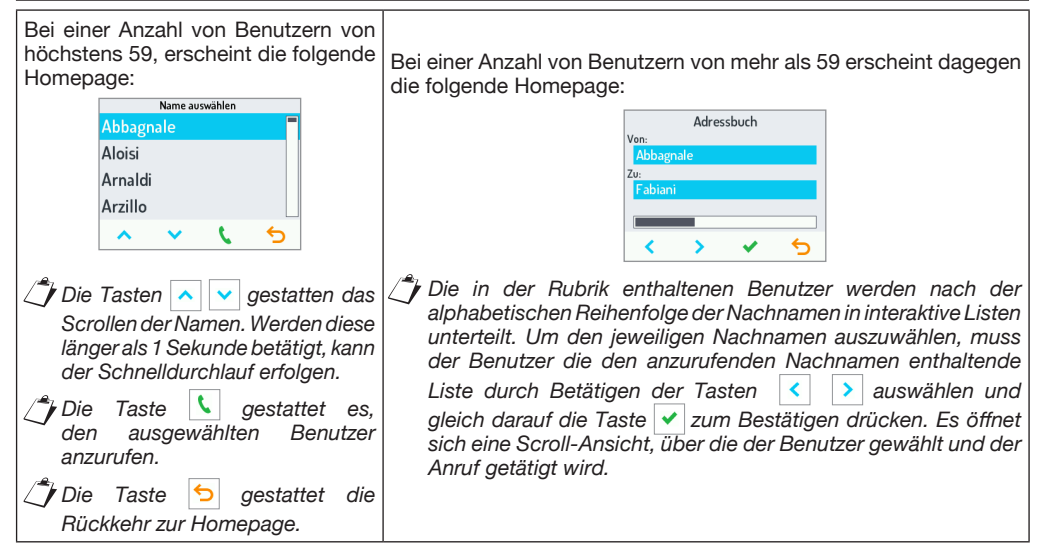

#### **ANRUF ÜBER NUMERISCHEN, LOGISCHEN ODER TOPOLOGISCHEN CODE**

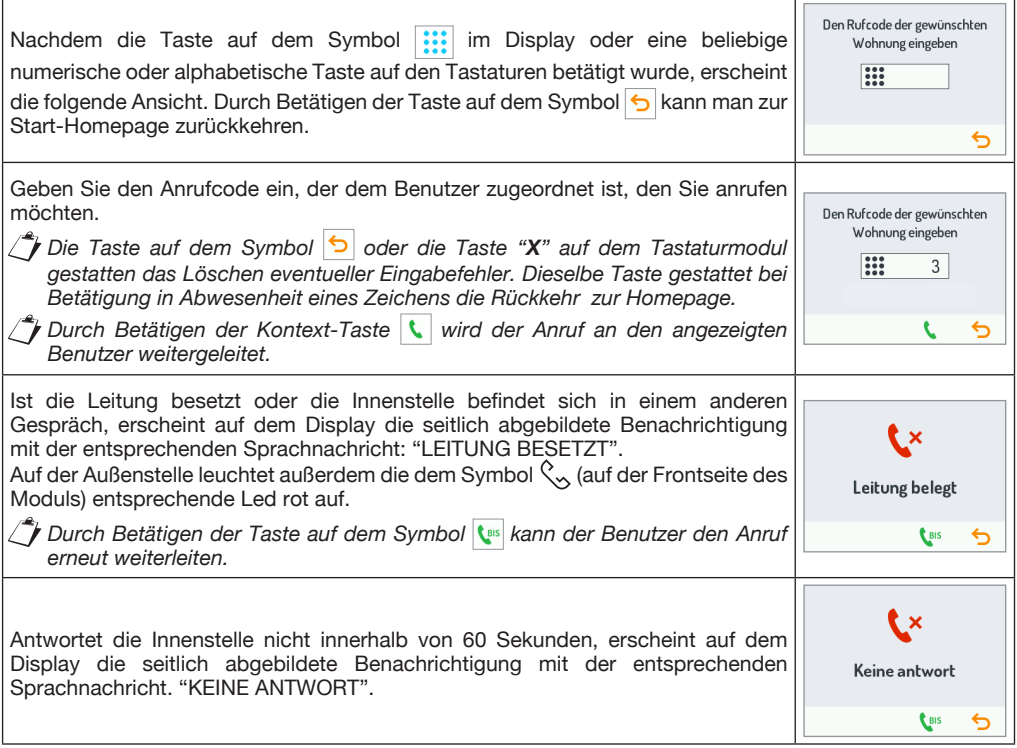

### **ANRUF ÜBER BLOCKCODE**

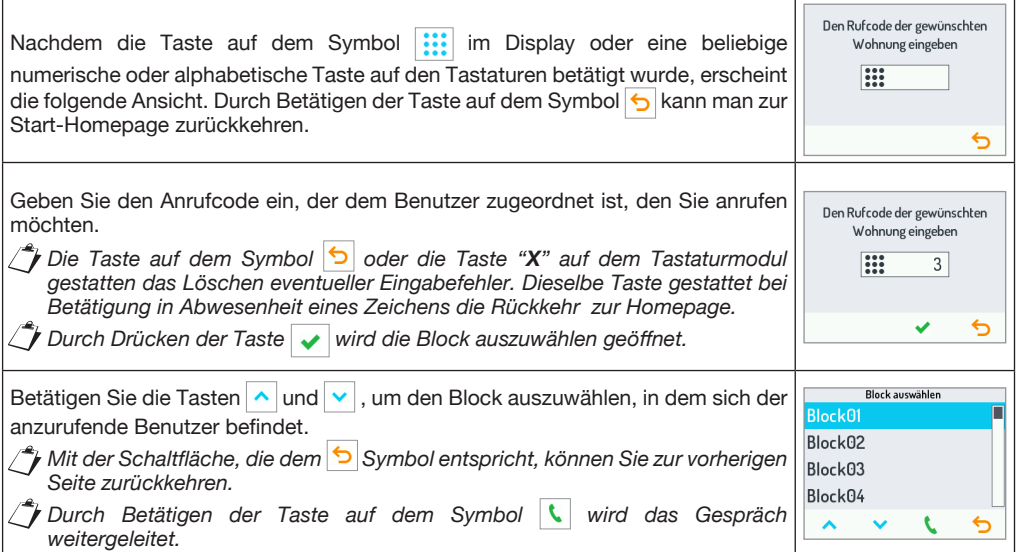

#### **ANRUF AN DIE ZENTRALE**

Nach dem Betätigen der Taste auf dem Symbol **(A)** kann ein Anruf an die Zentrale erfolgen, über den man mit der Vermittlung Kontakt erhält.

*Die Verwaltung der Gespräche und der Besetztbedingungen ist die gleiche wie die des Anrufs per Code.*

### **TÜRÖFFNEN MIT TÜRCODE**

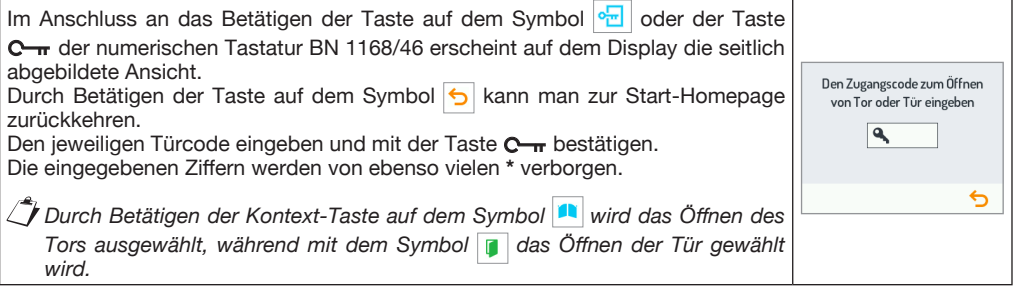

### **TÜRÖFFNEN MIT TRANSPONDER-SCHLÜSSEL**

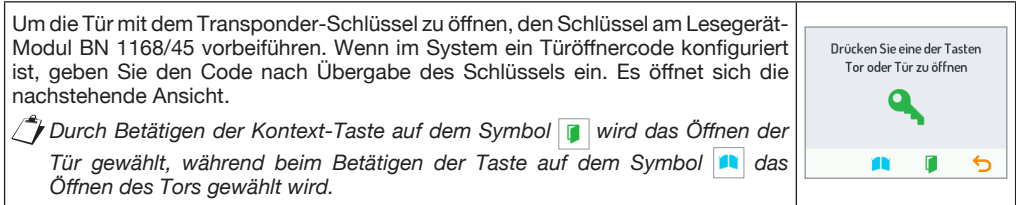

#### **SPEZIALCODES**

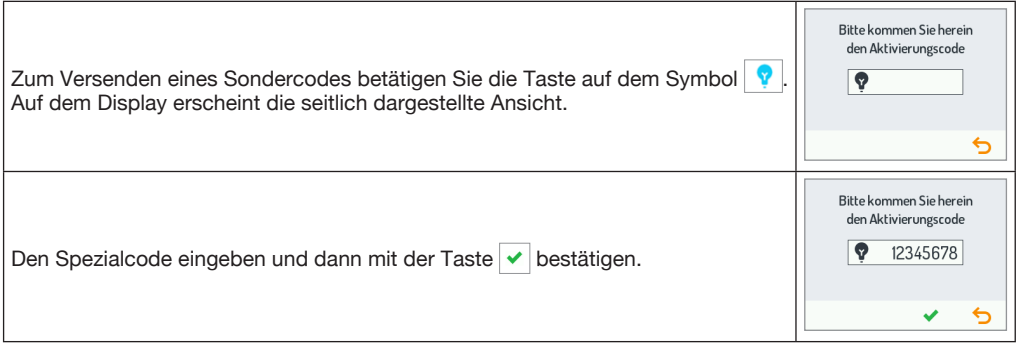

#### **WARTUNG**

Es wird empfohlen, die Frontseiten mit einem nicht scheuernden, feuchten Tuch zu reinigen. Keine alkoholhaltigen Flüssigkeiten oder Glasreiniger verwenden.

Gespräch in gang

#### **TECHNISCHE EIGENSCHAFTEN / ZEICHENERKLÄRUNG SYMBOLE**

Versorgungsspannung: .................................................................................................................. **36÷48 V** (Versorgung direkt von der Außenstelle BN 1060/48 über BUS-Kabel).

**F.F.** Gleichstrom-Spannungsversorgung  $\mathcal{N}$  | **i** | Siehe Installationsanleitung des Geräts

### **GERÄTEKONFIGURATION**

Hinsichtlich derGerätekonfiguration siehe technischesSystemhandbuch im Bereich Technische Handbücher / Kommunikation / Ipercom-System auf der Website www.urmet.com

#### **UNGEKÜRZTE GEBRAUCHSANLEITUNG**

Für weitere Informationen zu Verwendung und Konfiguration laden Sie bitte die vollständige anleitung zur verwendung des rufmoduls in Ipercom-systemen durch Einscannen des folgenden QR-Codes mit der Kamera Ihres Smartphones oder Tablets herunter.

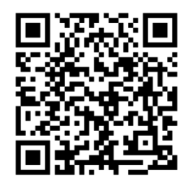

*http://qrcode.urmet.com/default.aspx?prodUrmet=142071&lingua=en*

## **NEDERLANDS**

#### **DE HOMEPAGINA WEERGEVEN**

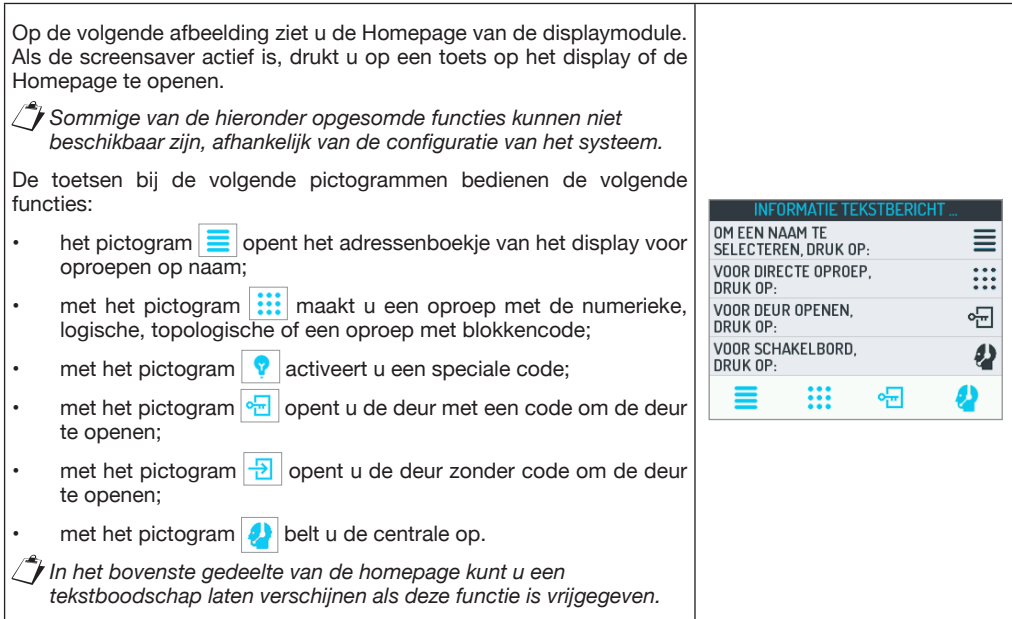

#### **OPROEPEN MET NAAM**

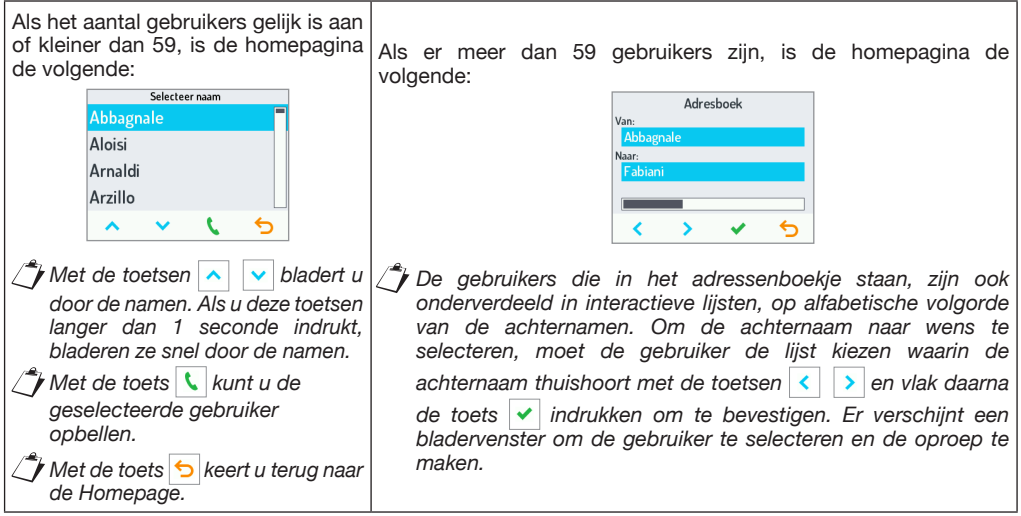

#### **OPROEP MET NUMERIEKE, LOGISCHE OF MET TOPOLOGISCHE CODE**

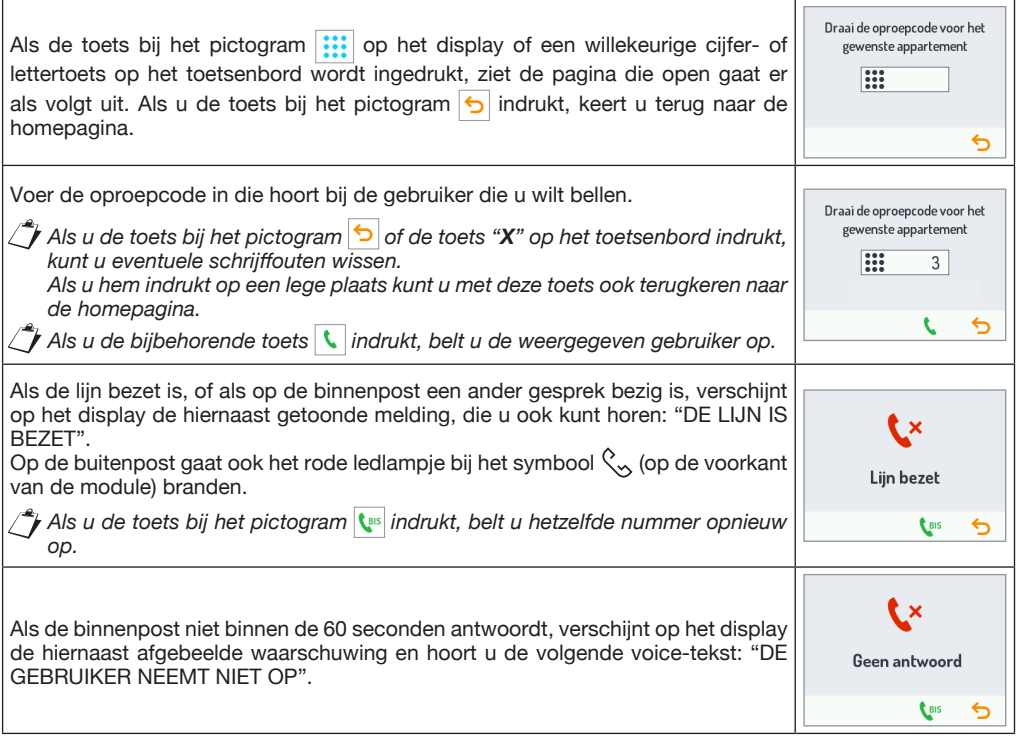

#### **OPROEP MET BLOKKENCODE**

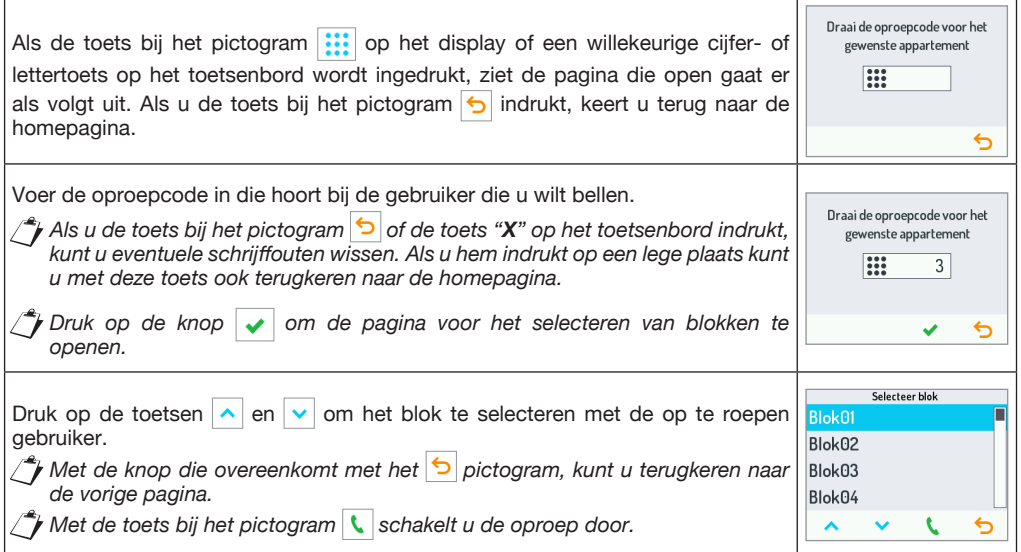

#### **DE CENTRALE OPROEPEN**

Als u de toets bij het pictogram  $\left| \cdot \right|$  indrukt, kunt u de centrale oproepen en in contact komen met de operator.

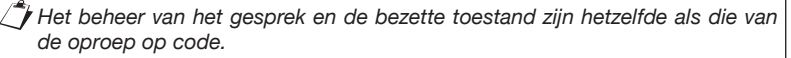

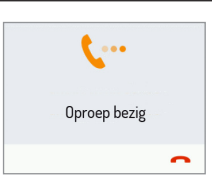

#### **DE DEUR OPENEN MET DE DEUROPENERCODE**

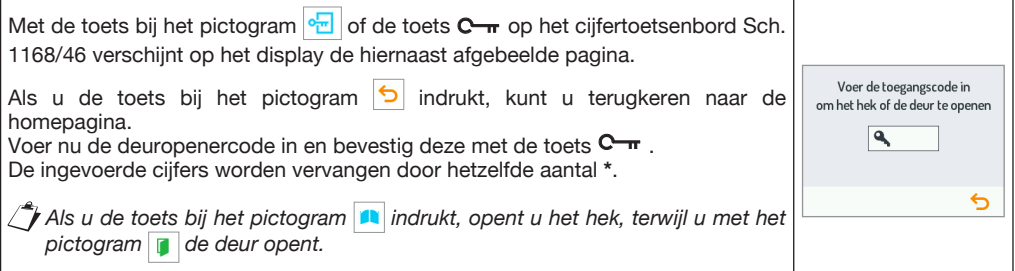

#### **DE DEUR OPENEN MET DE TRANSPONDERSLEUTEL**

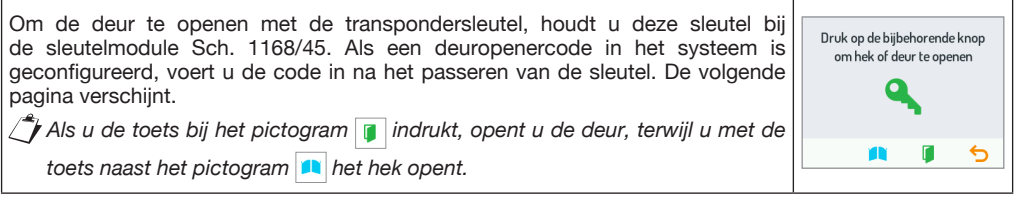

#### **SPECIALE CODES**

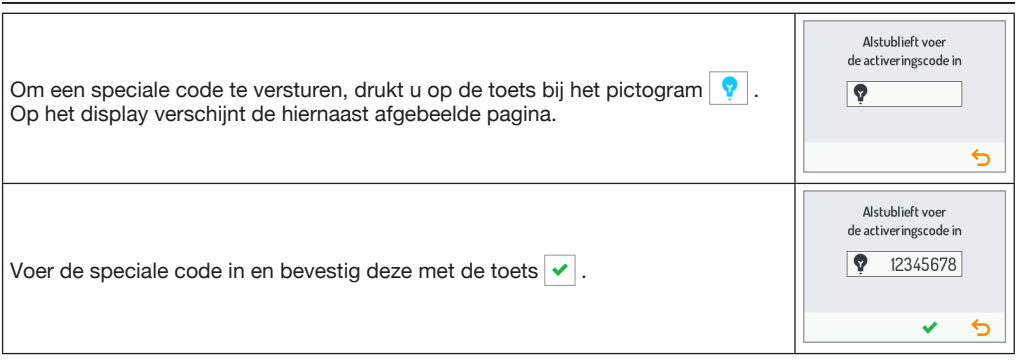

#### **ONDERHOUD**

Wij raden aan om de deurplaat met een zachte, vochtige doek te reinigen. Gebruik geen alcohol bevattende producten of reinigingsproducten voor ramen.

#### **TECHNISCHE KENMERKEN / LEGENDE SYMBOLEN**

Voedingsspanning: ......................................................................................................................... **36÷48 V** (Aansluitstroom rechtstreeks geleverd door buitenpost Sch. 1060/48 via BUS-kabel).

**F.F.** Continue voedingsspanning  $\mathbb{R}$  | **i** Raadpleeg de installatiehandleiding van het apparaat

#### **CONFIGURATIE VAN HET TOESTEL**

Voor de configuratie van het toestel leest u de technische systeemhandleiding in het gedeelte Technische Handleidingen / Communicatie / Ipercom-systeem op de site *www.urmet.com*

#### **VOLLEDIGE GEBRUIKSAANWIJZING**

Voor meer informatie over het gebruik van het toestel downloadt u de volledige gebruiksaanwijzing voor de oproepmodule in Ipercom-systeem met de volgende QR-code met behulp van het fototoestel van uw smartphone of tablet.

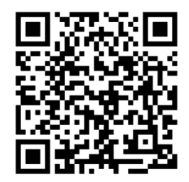

*http://qrcode.urmet.com/default.aspx?prodUrmet=142071&lingua=en*

### **DICHIARAZIONE DI CONFORMITÀ UE SEMPLIFICATA**

Il fabbricante, URMET S.p.A., dichiara che il tipo di apparecchiatura radio: **MODULO DISPLAY** Sch. **1168/1** e Sch. **1168/1G** sono conformi alla direttiva 2014/53/UE. Il testo completo della dichiarazione di conformità UE è disponibile al seguente indirizzo Internet: *www.urmet.com*

#### **SIMPLIFIED EU DECLARATION OF CONFORMITY**

Hereby, URMET S.p.A. declares that the radio equipment types: **DISPLAY MODULE** Ref. **1168/1** and Ref. **1168/1G** are in compliance with Directive 2014/53/EU. The full text of the EU declaration of conformity is available at the following internet address: *www.urmet.com*

#### **DECLARATION UE DE CONFORMITE SIMPLIFIEE**

Le soussigné, URMET S.p.A., déclare que l'équipement radioélectrique du type **MODULE AFFICHEUR** Réf. **1168/1** et Réf. **1168/1G** sont conformes à la directive 2014/53/UE. Le texte complet de la déclaration UE de conformité est disponible à l'adresse internet suivante: *www.urmet.com*

#### **DECLARACIÓN UE DE CONFORMIDAD SIMPLIFICADA**

Por la presente, URMET S.p.A. declara que el tipo de equipo radioeléctrico **MÓDULO PANTALLA** Ref. **1168/1** y Ref. **1168/1G** son conformes con la Directiva 2014/53/UE. El texto completo de la declaración UE de conformidad está disponible en la dirección Internet siguiente:

## *www.urmet.com*

### **VEREINFACHTE EUKONFORMITÄTSERKLÄRUNG**

Hiermit erklärt URMET S.p.A., dass der Funkanlagentyp **DISPLAY-MODUL** BN **1168/1** und BN **1168/1G** der Richtlinie 2014/53/EU entspricht.

Der vollständige Text der EU-Konformitätserklärung ist unter der folgenden Internetadresse verfügbar: *www.urmet.com*

#### **VEREENVOUDIGDE EG-VERKLARING VAN OVEREENSTEMMING**

De fabrikant, URMET S.p.A., verklaart dat het radioapparatuurtype: **DISPLAY-MODULE** Sch. **1168/1** en Sch. **1168/1G** in overeenstemming zijn met Richtlijn 2014/53/EU.

De volledige tekst van de EU-verklaring van overeenstemming is ter beschikking op het volgende internet-adres: *www.urmet.com*

#### **ITALIANO**

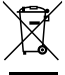

**DIRETTIVA 2012/19/UE DEL PARLAMENTO EUROPEO E DEL CONSIGLIO del 4 luglio 2012 sui rifiuti di apparecchiature elettriche ed elettroniche (RAEE)**

Il simbolo del cassonetto barrato riportato sull'apparecchiatura o sulla sua confezione indica che il prodotto alla fine della propria vita utile deve essere raccolto separatamente dagli altri rifiuti. L'utente dovrà, pertanto, conferire l'apparecchiatura giunta a fine vita agli idonei centri comunali di raccolta differenziata dei rifiuti elettrotecnici ed elettronici. In alternativa alla gestione autonoma è possibile consegnare l'apparecchiatura che si desidera smaltire al rivenditore, al momento dell'acquisto di una nuova apparecchiatura di tipo equivalente. Presso i rivenditori di prodotti elettronici con superficie di vendita di almeno 400 m² e inoltre possibile consegnare gratuitamente, senza obbligo di acquisto, i prodotti elettronici da smaltire con dimensione massima inferiore a 25 cm. L'adeguata raccolta differenziata per l'avvio successivo dell'apparecchiatura dismessa al riciclaggio, al trattamento e allo smaltimento ambientalmente compatibile contribuisce ad evitare possibili effetti negativi sull'ambiente e sulla salute e favorisce il reimpiego e/o riciclo dei materiali di cui è composta l'apparecchiatura.

#### **ENGLISH**

**DIRECTIVE 2012/19/EU OF THE EUROPEAN PARLIAMENT AND OF THE COUNCIL of 4 July 2012 on waste electrical and electronic equipment (WEEE)**

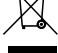

The symbol of the crossed-out wheeled bin on the product or on its packaging indicates that this product must not be disposed of with your other household waste. Instead, it is your responsibility to dispose of your waste equipment by handing it over to a designated collection point for the recycling of waste electrical and electronic equipment. The separate collection and recycling of your waste equipment at the time of disposal will help to conserve natural resources and ensure that it is recycled in a manner that protects human health

and the environment. For more information about where you can drop off your waste equipment for recycling, please contact your local city office, your household waste disposal service or the shop where you purchased the product.

#### **FRANÇAIS**

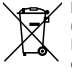

**DIRECTIVE EUROPEENNE 2012/19/UE du 4 juillet 2012 relatif aux déchets d'équipements électriques et électroniques (DEEE)**

Le symbole de la poubelle sur roues barrée d'une croix présent sur le produit ou sur son emballage indique que ce produit ne doit pas être éliminé avec vos autres déchets ménagers. Au lieu de cela, il est de votre responsabilité de vous débarrasser de vos équipements usagés en les remettant à un point de collecte spécialisé pour le recyclage des déchets des équipements électriques et électroniques (DEEE). La collecte et le recyclage séparés de vos équipements usagés au moment de leur mise au rebut aidera à conserver les ressources naturelles et à assurer qu'elles sont recyclées d'une manière qui protège la santé humaine et l'environnement. Pour plus d'informations sur les lieux de collecte où vous pouvez déposer vos équipements usagés pour le recyclage, veuillez contacter votre revendeur, votre service local d'élimination des ordures ménagères.

#### **ESPANOL**

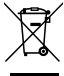

#### **DIRECTIVA 2012/19/UE DEL PARLAMENTO EUROPEO Y DEL CONSEJO del 4 de julio de 2012 sobre residuos de aparatos eléctricos y electrónicos (RAEE)**

El símbolo del contenedor de basura tachado con un aspa en el producto, o en su embalaje, indica que dicho producto no debe desecharse junto con los otros residuos domésticos. Por el contrario, es responsabilidad del usuario desechar el equipo entregándolo a un punto de recogida designado para el reciclaje de residuos de equipos eléctricos y electrónicos. La recogida separada y el reciclaje de estos residuos en el momento de su eliminación ayudarán a conservar los recursos naturales y garantizarán que se reciclen de manera adecuada para proteger la salud y el medio ambiente. Si desea información adicional sobre los lugares donde puede dejar estos residuos para su reciclado, consulte con las autoridades locales, con sus servicios de recogida de residuos o material reciclable o con la tienda donde adquirió el producto.

#### **DEUTSCH**

**RICHTLINIE 2012/19/EU DES EUROPÄISCHEN PARLAMENTS UND DES RATES VOM 4. Juli 2012 über Elektro- und Elektronik-Altgeräte (WEEE)**

Das Symbol der durchgestrichenen Abfalltonne auf Rädern auf dem Produkt oder dessen Verpackung gibt an, dass das Produkt nicht zusammen mit dem Hausmüll entsorgt werden darf. Es liegt daher in Ihrer Verantwortung, Ihre Altgeräte zu entsorgen, indem Sie diese bei einer geeigneten Sammelstelle für das Recycling für Elektro- und Elektronik-Altgeräte abgeben. Die getrennte Sammlung und das Recycling Ihrer Altgeräte bei der Entsorgung tragen zur Erhaltung natürlicher Ressourcen bei und garantieren, dass diese auf gesundheits- und umweltverträgliche Weise recycelt werden Weitere Informationen dazu, wo Sie Ihre Altgeräte zum Recycling abgeben können, erhalten Sie bei Ihrer Gemeindeverwaltung, Ihrem Hausmüll-Entsorgungsdienst oder bei dem Händler, bei dem Sie das Produkt gekauft haben.

#### **NEDERLANDS**

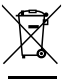

**RICHTLIJN 2012/19/EU VAN HET EUROPEES PARLEMENT EN DE RAAD van 4 juli 2012 betreffende afgedankte elektrische en elektronische apparatuur (AEEA)**

Het symbool van een doorgekruiste verrijdbare afvalbak op het product of op de verpakking ervan betekent dat dit product niet samen met ander stedelijk afval mag worden verwijderd. Het is uw taak om het afval van dit materiaal naar een erkend afvalinzamelpunt te brengen voor het recyclen van afgedankte elektrische en elektronische apparatuur. Door dit materiaal te sorteren en te recyclen wanneer u het afdankt, draagt u bij tot het behoud van de natuurlijke hulpbronnen en garandeert u dat het gerecycled wordt op een manier die de gezondheid en het milieu beschermt. Voor meer informatie over waar u het afval van dit materiaal kunt overhandigen voor recycling neemt u contact op met het stadsbestuur, de plaatselijke afvaldienst of de winkel waar u het product heeft gekocht.

URMET S.p.A. 10154 TORINO (ITALY) VIA BOLOGNA 188/C<br>Telef +39.01 Telef. +39 011.24.00.000 (RIC. AUT.)  $+39$  011.24.00.300 - 323

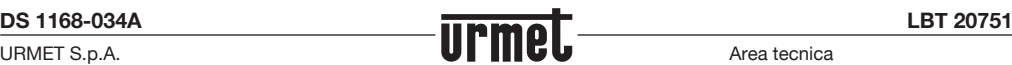

Area tecnica servizio clienti +39.011.23.39.810 http://www.urmet.com e-mail: info@urmet.com

MADE IN ITALY